R B C

# $\odot$ FHI

# **СПК107 [M01] Панель оператора программируемая (панельный контроллер)**

Руководство по эксплуатации

## **1 Общие сведения**

Панельный контроллер СПК107 [М01] предназначен для отображения, мониторинга и управления ходом технологических процессов. СПК107 [М01] имеет один порт Ethernet и пять последовательных интерфейсов для взаимодействия с расширяющими его функциональность, например, модулями ввода-вывода. Сенсорный экран используется для отображения хода выполнения технологических процессов и редактирования значения параметров, отвечающих за функционирование системы.

Полное *Руководство по эксплуатации* доступно на странице прибора на сайте *[www.owen.ru](http://www.owen.ru)*.

# **2 Условия эксплуатации**

Прибор следует эксплуатировать в следующих условиях:

- закрытые взрывобезопасные помещения без агрессивных паров и газов;
- температура окружающего воздуха в диапазоне от 0 до +60 °С;
- относительная влажность воздуха от 10 до 90 % без конденсации влаги;
- атмосферное давление от 84 до 106,7 кПа.

# **3 Технические характеристики**

#### **Таблица 1 – Характеристики прибора**

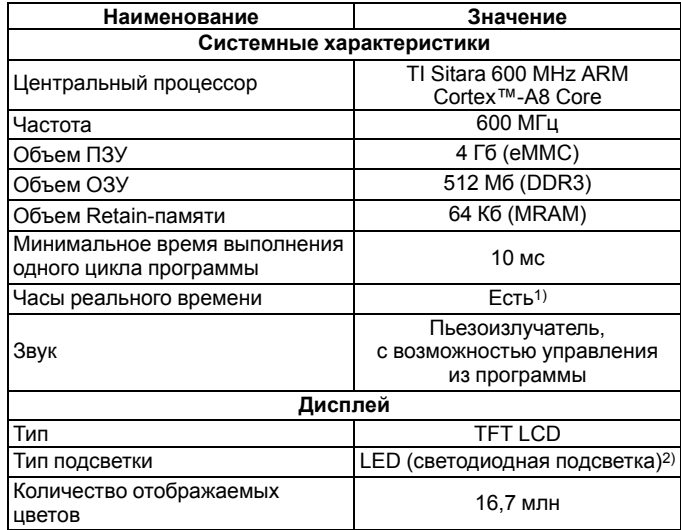

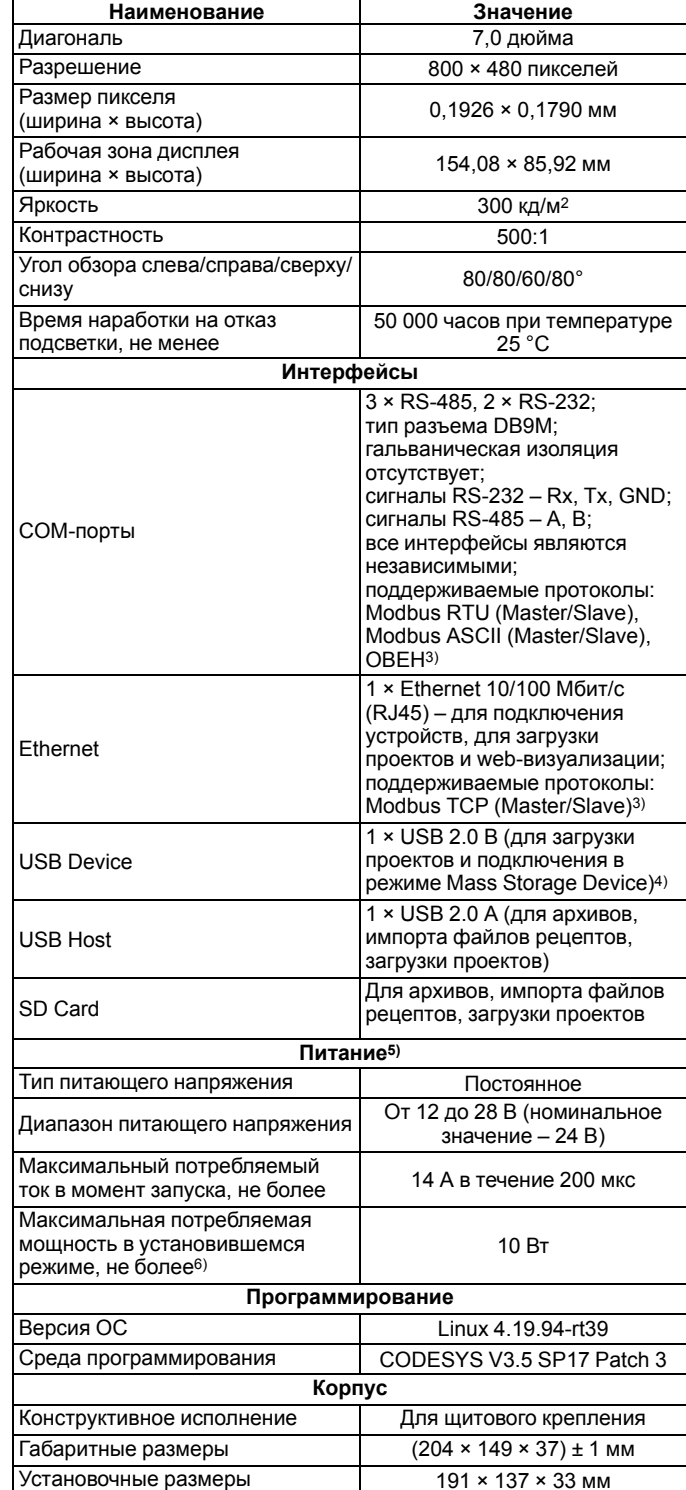

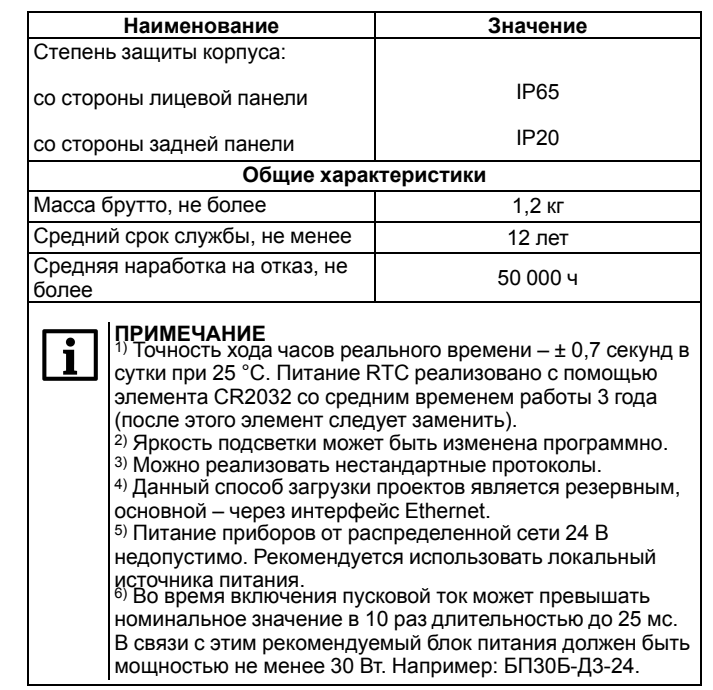

# **4 Монтаж**

Перед монтажом прибора следует предварительно подготовить место в шкафу электрооборудования в соответствии с установочными размерами (см. *[рисунок](#page-1-0) 2*).

Прибор устанавливается в щите шкафа электрооборудования под любым углом наклона для удобства пользователя.

Конструкция шкафа должна обеспечивать защиту корпуса панели от попадания через вентиляционные отверстия влаги, грязи и посторонних предметов.

Для монтажа прибора следует:

- 1. Проверить наличие на приборе монтажного уплотнителя.
- 2. Установить прибор в монтажный вырез щита.
- 3. Крепежные зажимы вставить в отверстия на верхней и нижней сторонах корпуса.
- 4. Монтажные зажимы закрепить на местах затяжкой установочных винтов с достаточным, но не чрезмерным усилием.

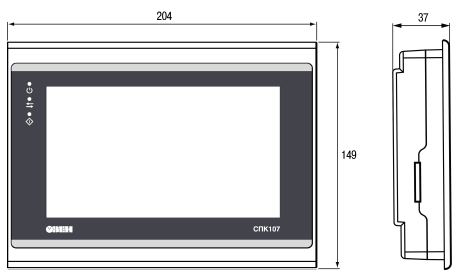

**Рисунок 1 – Габаритные размеры прибора**

<span id="page-1-0"></span>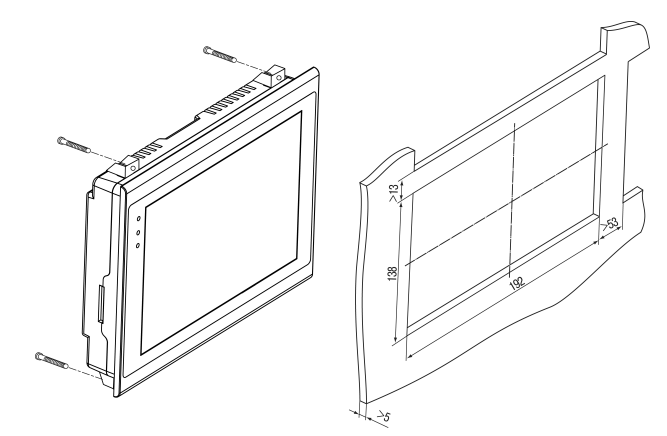

#### **Рисунок 2 – Установочные размеры прибора**

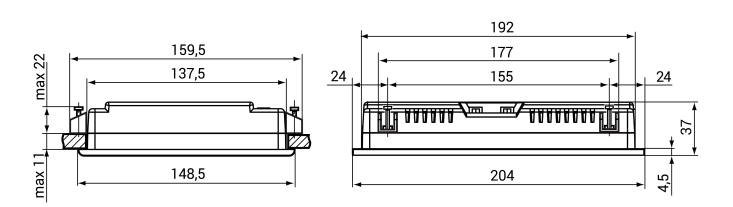

## **Рисунок 3 – Дополнительные установочные размеры прибора**

## **ПРЕДУПРЕЖДЕНИЕ**

Любые подключения к прибору и работы по его техническому обслуживанию следует производить только при отключенном напряжении питания панели и подключенных к ней устройств.

## **5 Подключение внешних связей**

Сечение проводов, подключаемых к панели при монтаже, должно быть от 0,25 (AWG 23) до 0,5 мм2 (AWG 20).

<span id="page-1-1"></span>Для удобства подключения прибора по последовательным интерфейсам связи в комплект поставки входит адаптер СПК1ХХ, представляющий собой переходник с разъемов DB9 на быстрозажимные пружинные клеммы (см. *[рисунок](#page-1-1) 4*). Адаптер СПК1ХХ имеет встроенные согласующие резисторы (120 Ом), подключаемые с помощью DIP-переключателей. Внешний вид адаптера представлен на рисунке ниже.

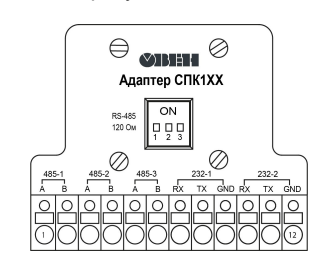

**Рисунок 4 – Внешний вид адаптера СПК1ХХ**

**Таблица 2 – Соответствие контактов адаптера СПК1ХХ и портов COM (DB9M)**

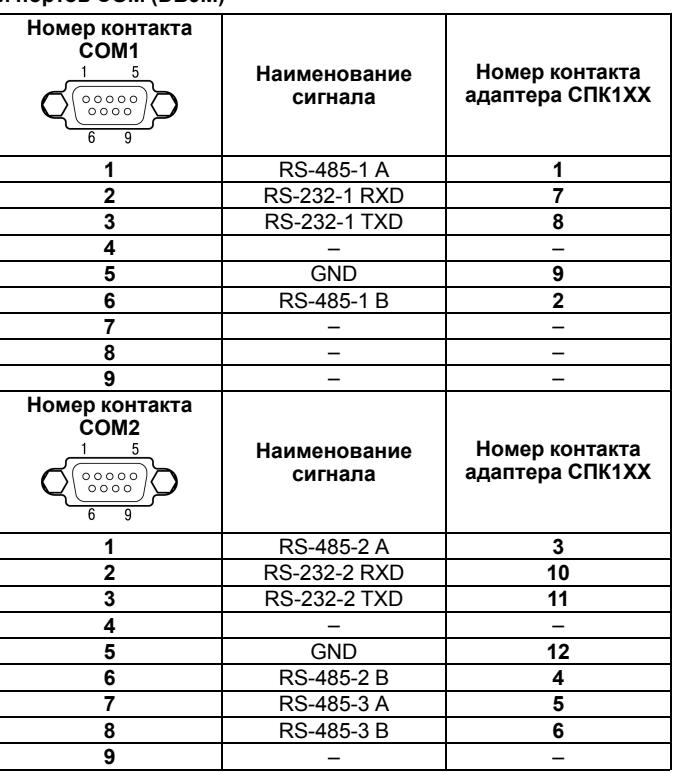

#### **Таблица 3 – Назначение контактов соединителя USB-Host (USB A)**

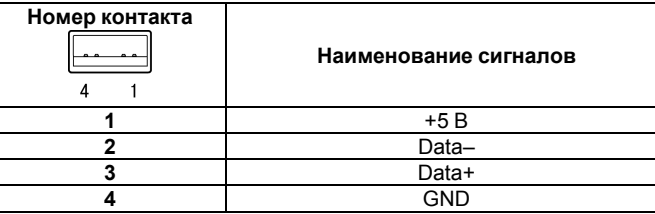

**Таблица 4 – Назначение контактов соединителя USB-Device (USB B)**

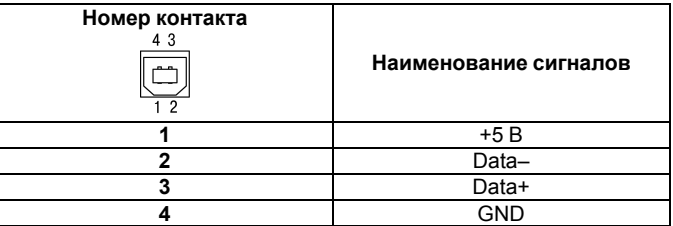

#### **Таблица 5 – Назначение контактов соединителя LAN (Ethernet)**

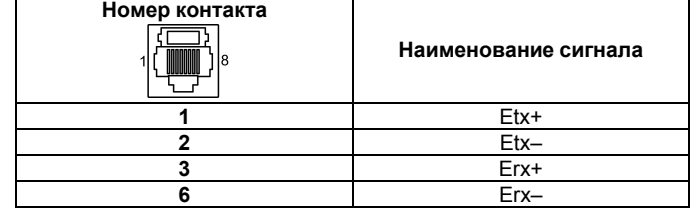

#### **Таблица 6 – Назначение контактов соединителя питания**

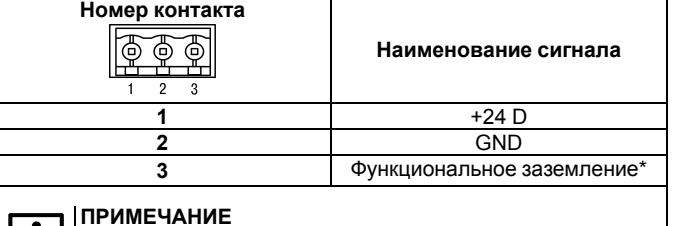

Подключение согласно ГОСТ Р 50571.5.54.

# **6 Порядок программирования**

Прибор программируется с помощью CODESYS V3.5. Информация о настройке и программировании прибора приведена в документах «CODESYS V3.5. Первый старт» и «CODESYS V3.5. FAQ». Эти и другие документы доступны на сайте *www. [owen.](http://www.owen.ru/) ru* в разделе CODESYS V3 / Документация.

## **7 Индикация**

Обозначения индикаторов на лицевой панели приведено в *[таблице](#page-1-2) 7*.

#### <span id="page-1-2"></span>**Таблица 7 – Значение индикаторов**

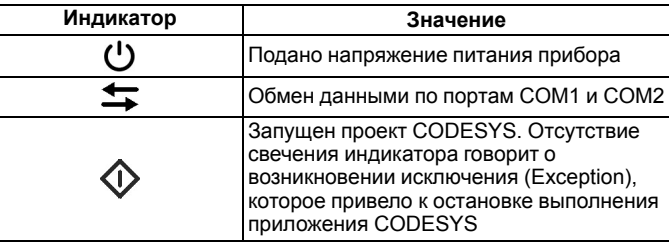

Россия, 111024, Москва, 2-я ул. Энтузиастов, д. 5, корп. 5 тел.: +7 (495) 641-11-56, факс: +7 (495) 728-41-45 тех.поддержка 24/7: 8-800-775-63-83, support@owen.ru отдел продаж: sales@owen.ru www.owen.ru рег.: 1-RU-44412-2.8